#### **MODUL PENGURUSAN REKOD PERIBADI**

## **KEMASKINI REKOD PERIBADI MENGGUNAKAN ID PENTADBIR HRMIS (TIDAK PERLU DISAHKAN)**

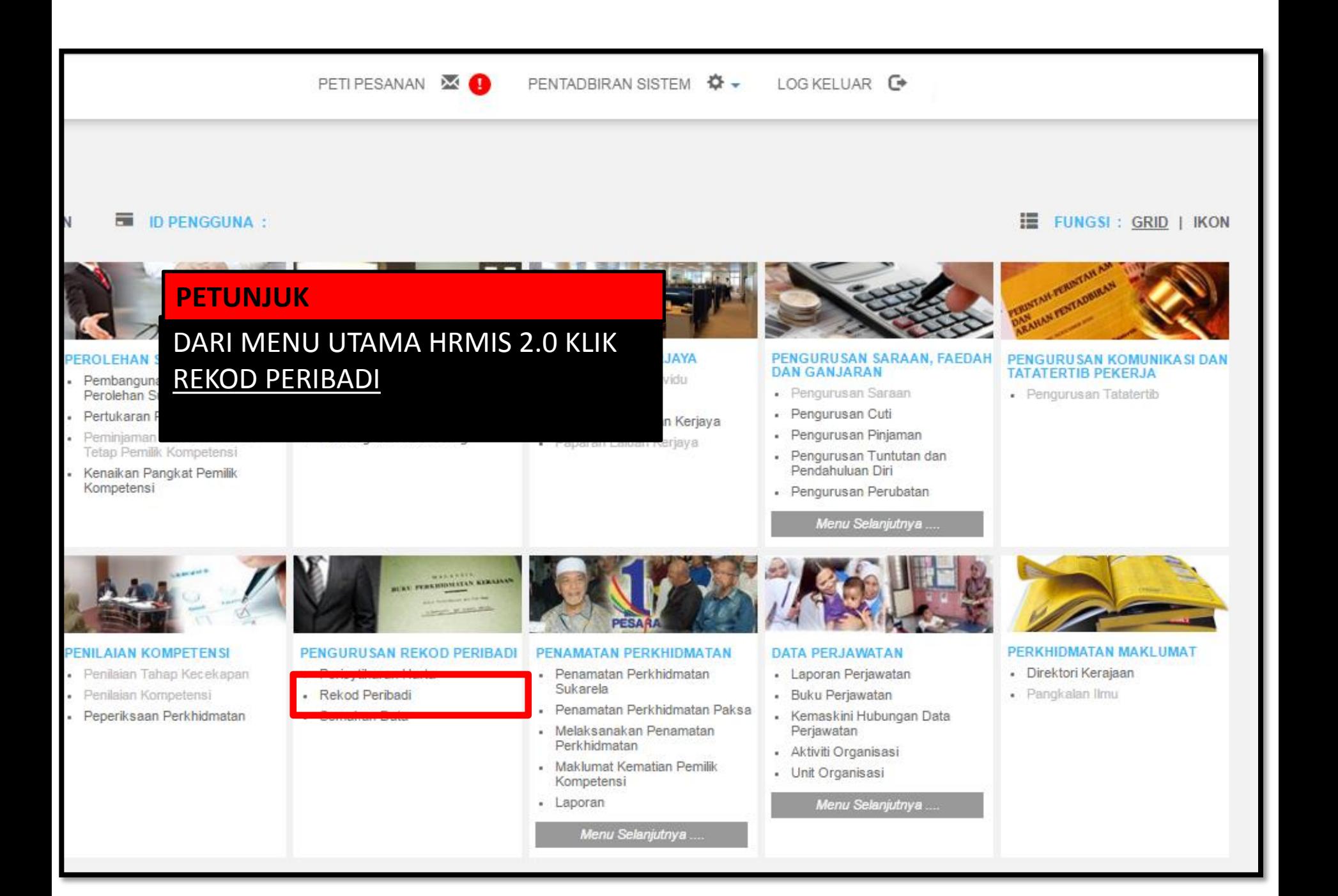

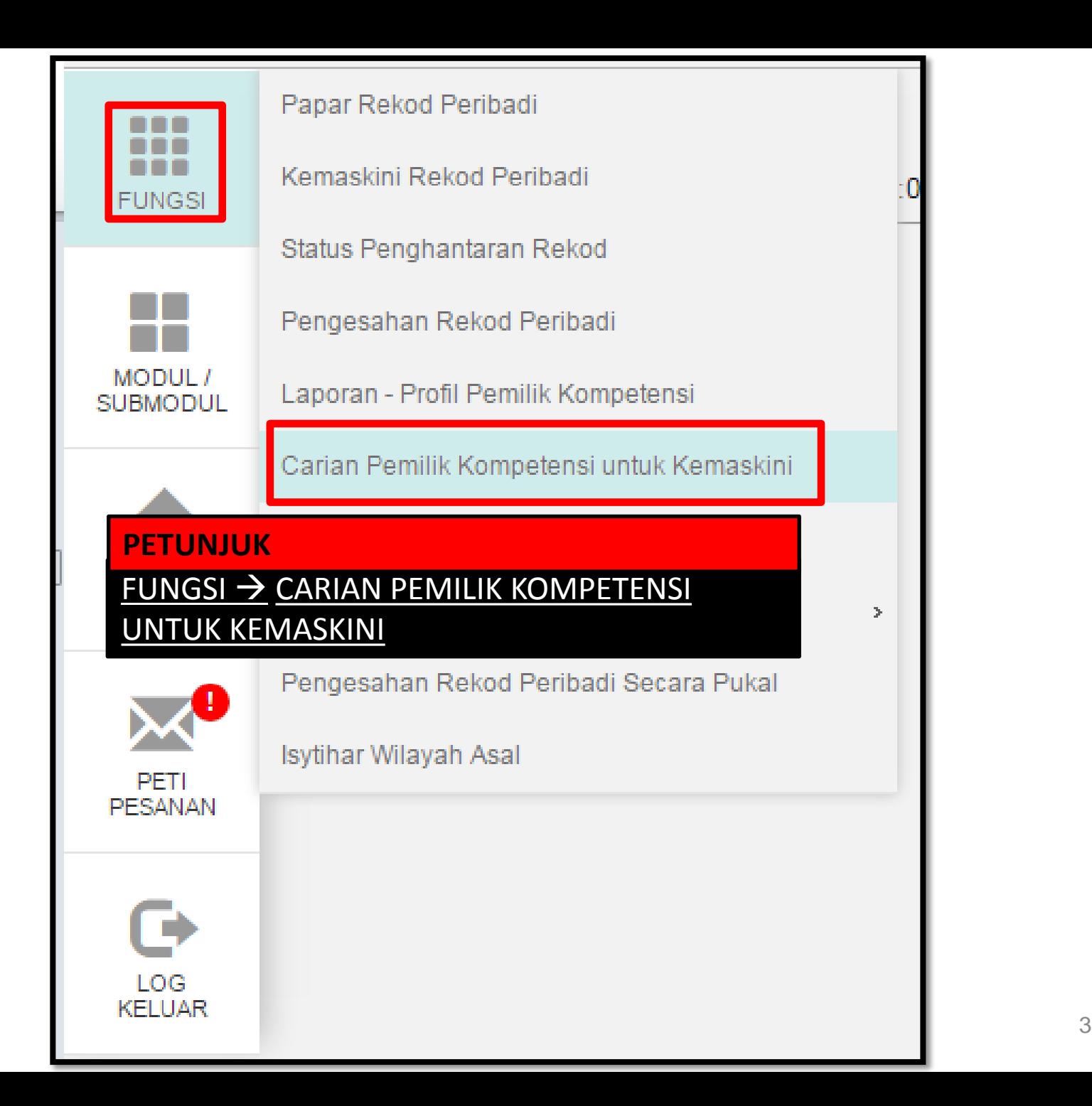

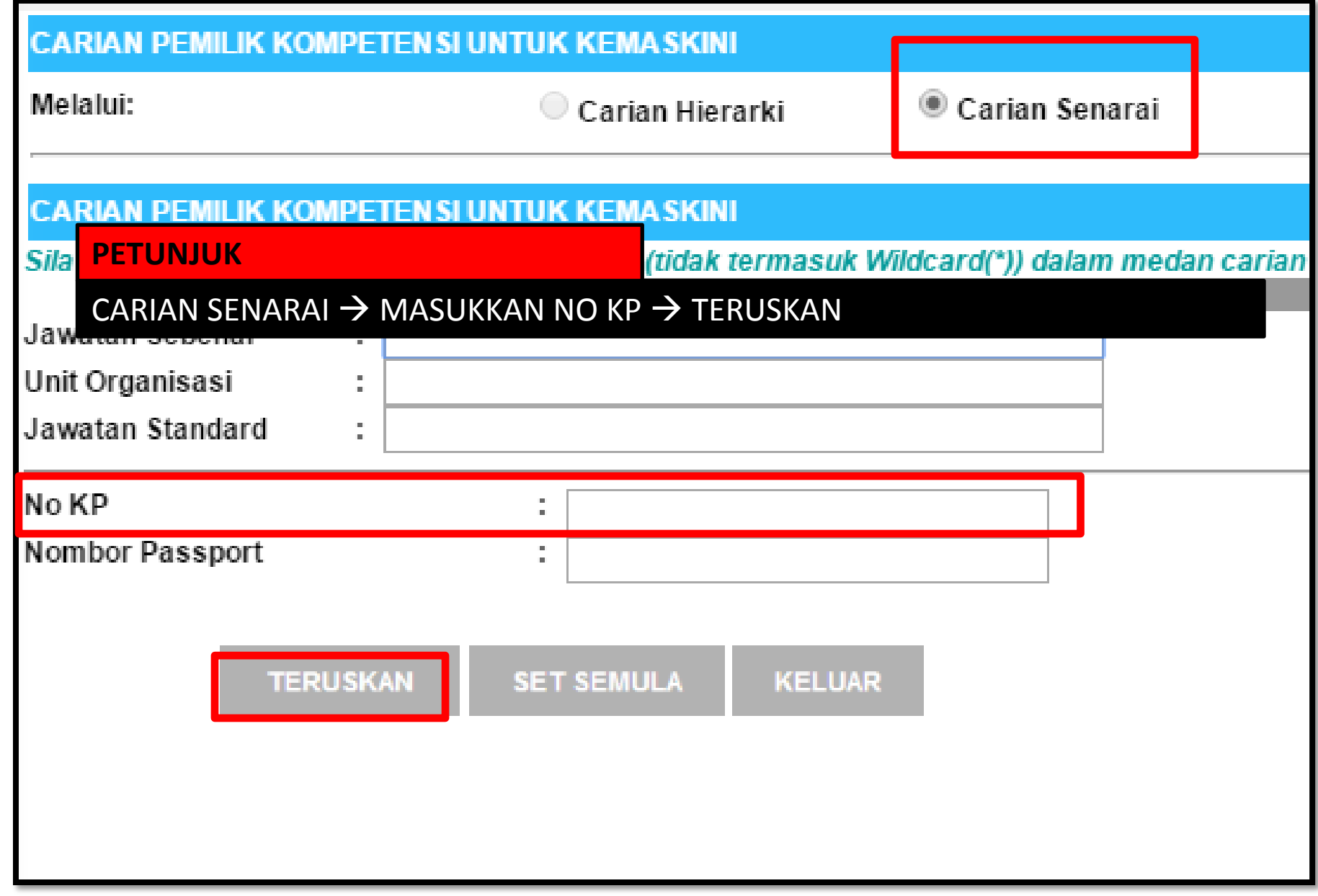

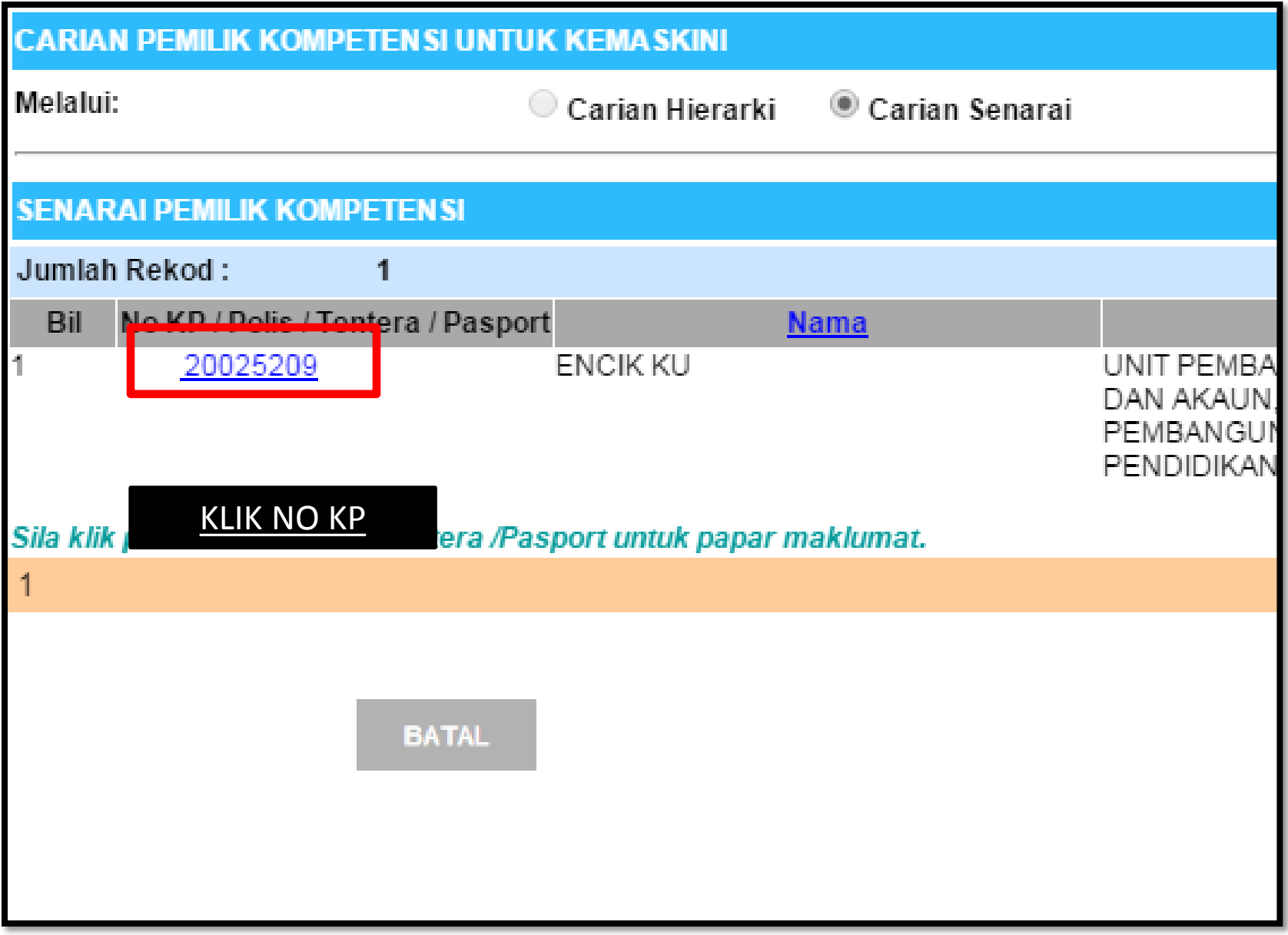

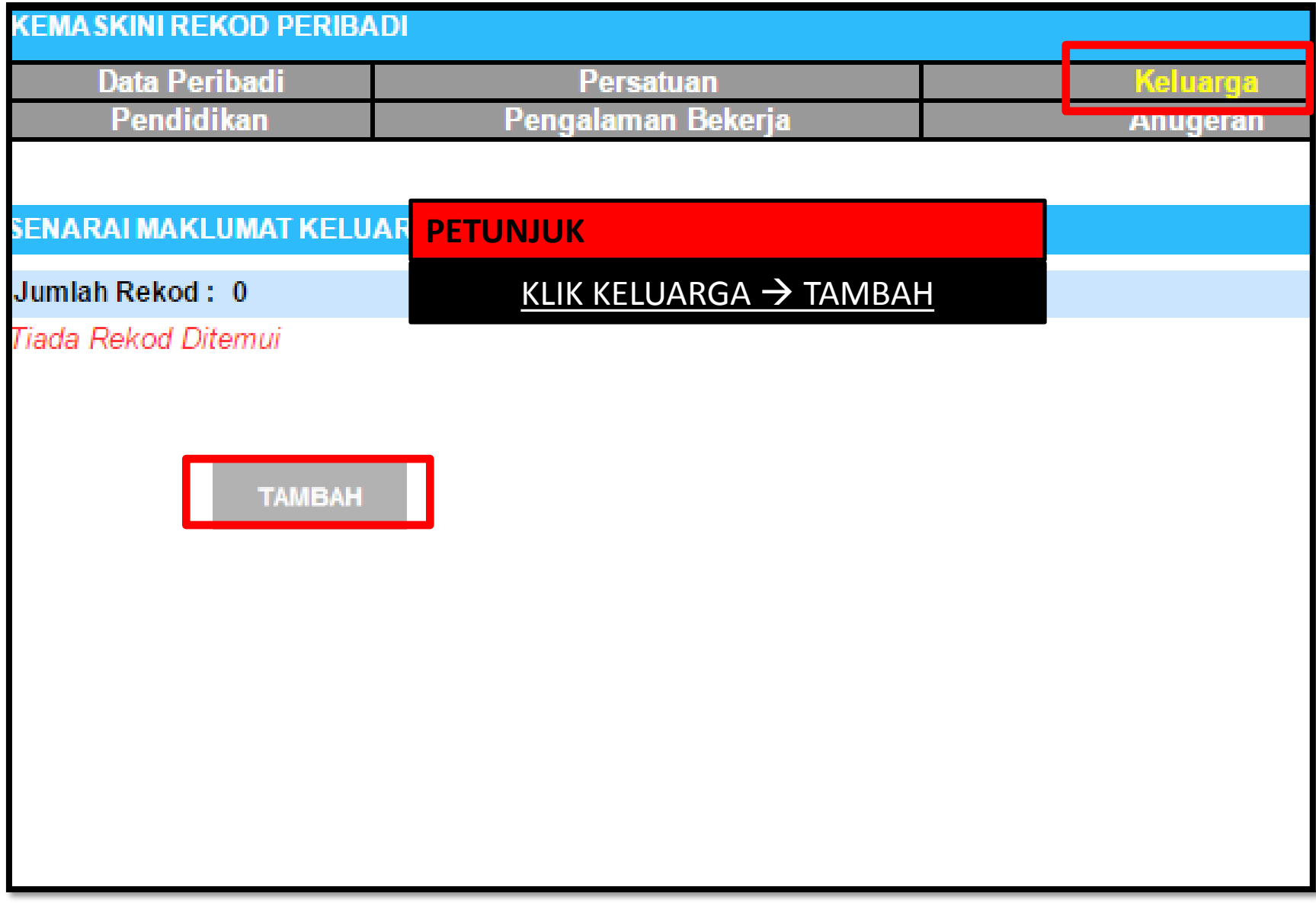

## TAMBAH MAKLUMAT KELUARGA

# Hubungan \*

#### **PETUNJUK**

**TERDAPAT 15 HUBUNGAN** KELUARGA PILIH SATU, **SELEPAS MAKLUMAT DI SIMPAN PENAMBAHAN MAKLUMAT HUBUNGAN BOLEH DIBUAT, MASUKKAN MAKLUMAT SUAMI/ISTERI TERLEBIH DAHULU SEBELUM MEMASUKKAN MAKLUMAT ANAK** 

### TARIKH: 21/11/2016

- Pilihan -
- Pilihan -

a.

Isteri Ibu Bapa Anak Angkat Anak Tidak Sah Taraf Nenek Datuk Saudara Kandung Penjaga **Bekas** Isteri Ibu Angkat Bapa Angkat Ibu Tiri

Bapa Tiri ain-lain.

## **TAMBAH MAKLUMAT KELUARGA**

### \* Mandatori

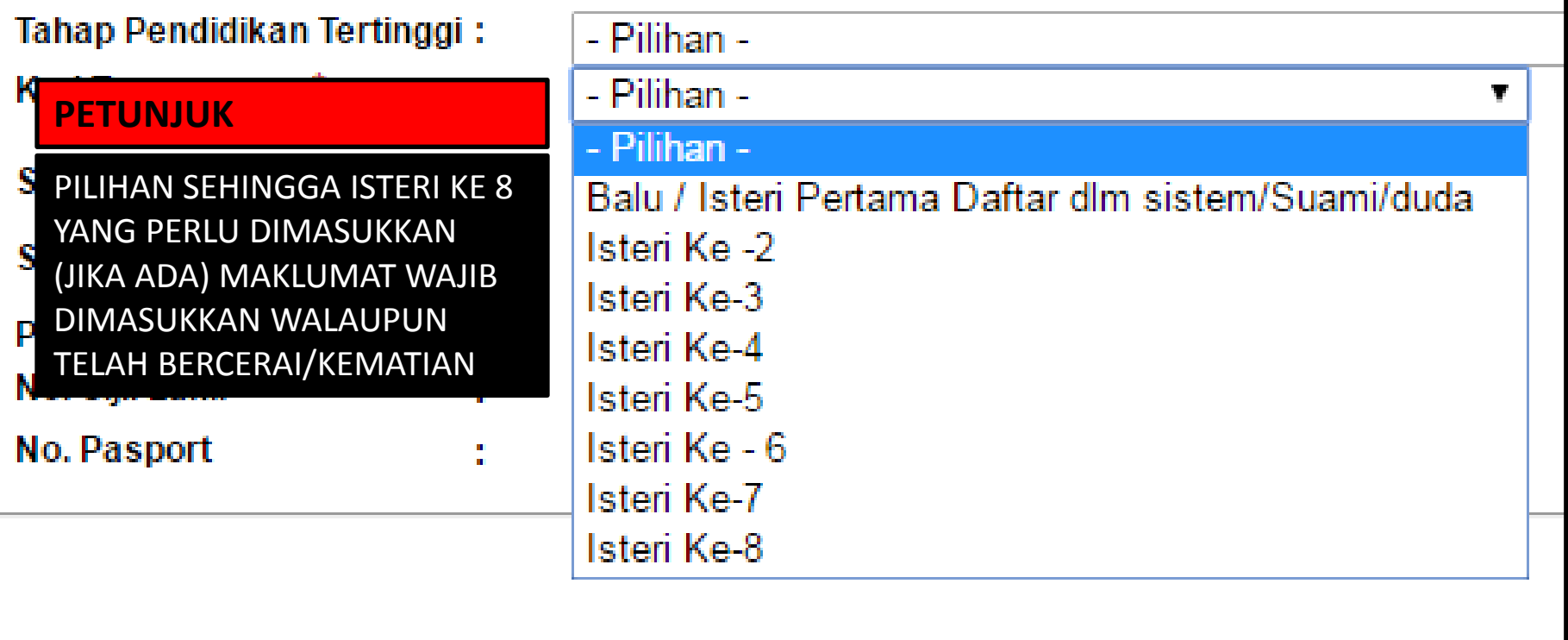

#### TAMBAH MAKLUMAT KELUARGA \* Mandatori Kod Tanggungan \* Balu / Isteri Pertama Daftar dlm sistem/Suami/duda ▼ ÷. Status Tanggungan \* ÷, Ya  $\,\bigcirc$  Tidak **Status Kecacatan** a.<br>B  $\bigcirc$  Ya  $\bigcirc$  Tidak Status Waris \* Tidak ÷, Kontek Kecemasan \* Penerima Pencen\* ÷. Tidak

#### **PETUNJUK**

KESILAPAN SEMASA MEMASUKKAN MAKLUMAT KELUARGA AKAN MENYEBABKAN KEGAGALAN BAGI MENGGUNAKAN MODUL YANG LAIN SEPERTI EGL STATUS TANGGUNGAN = YA (WALAUPUN MAKLUMAT SUAMI) STATUS WARIS = YA PENERIMA PENCEN = TIDAK (HANYA KELUARGA YANG SEDANG MENERIMA PENCEN BULANAN SAHAJA PILIHAN ADALAH YA)

Tidak

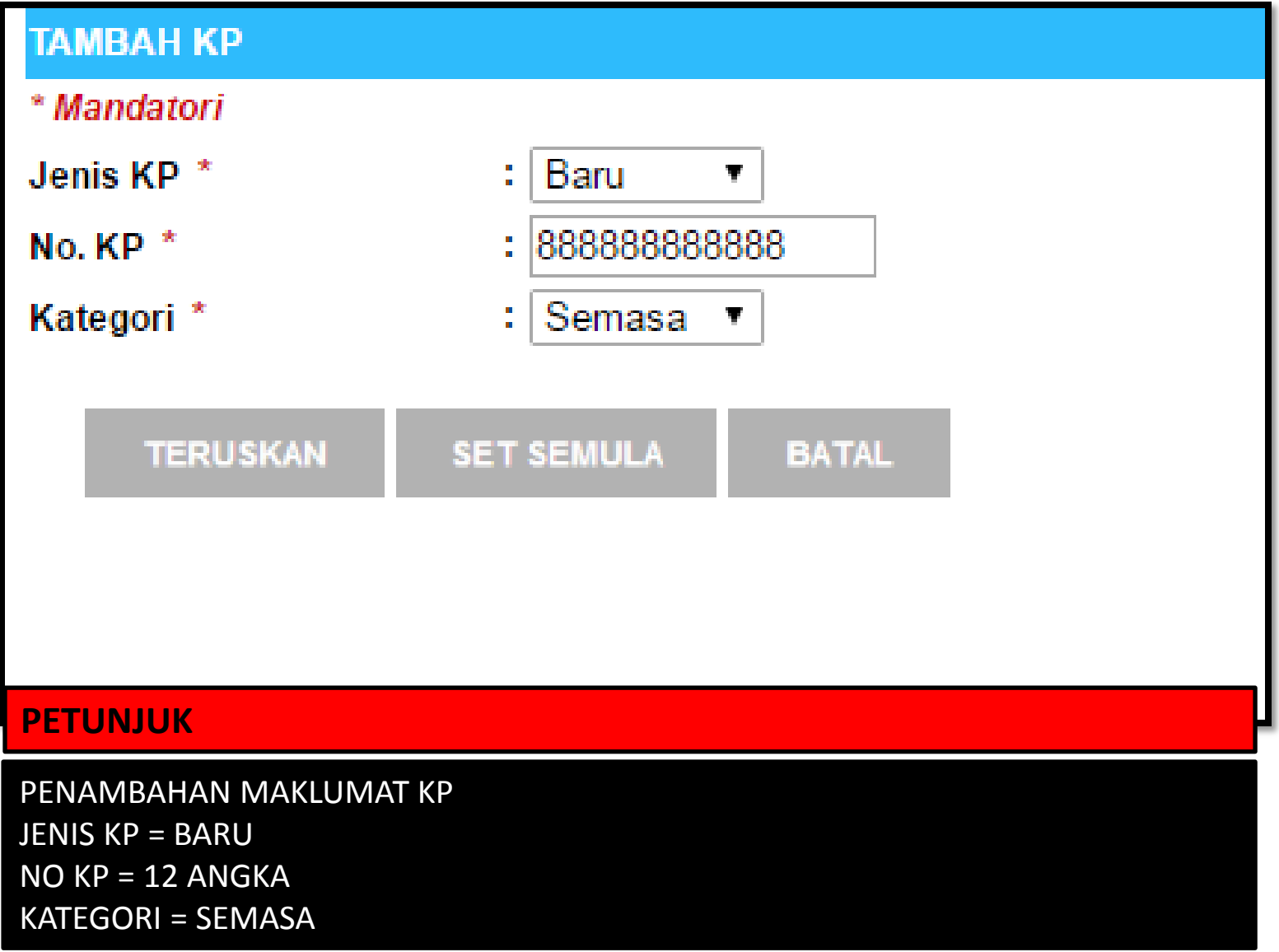

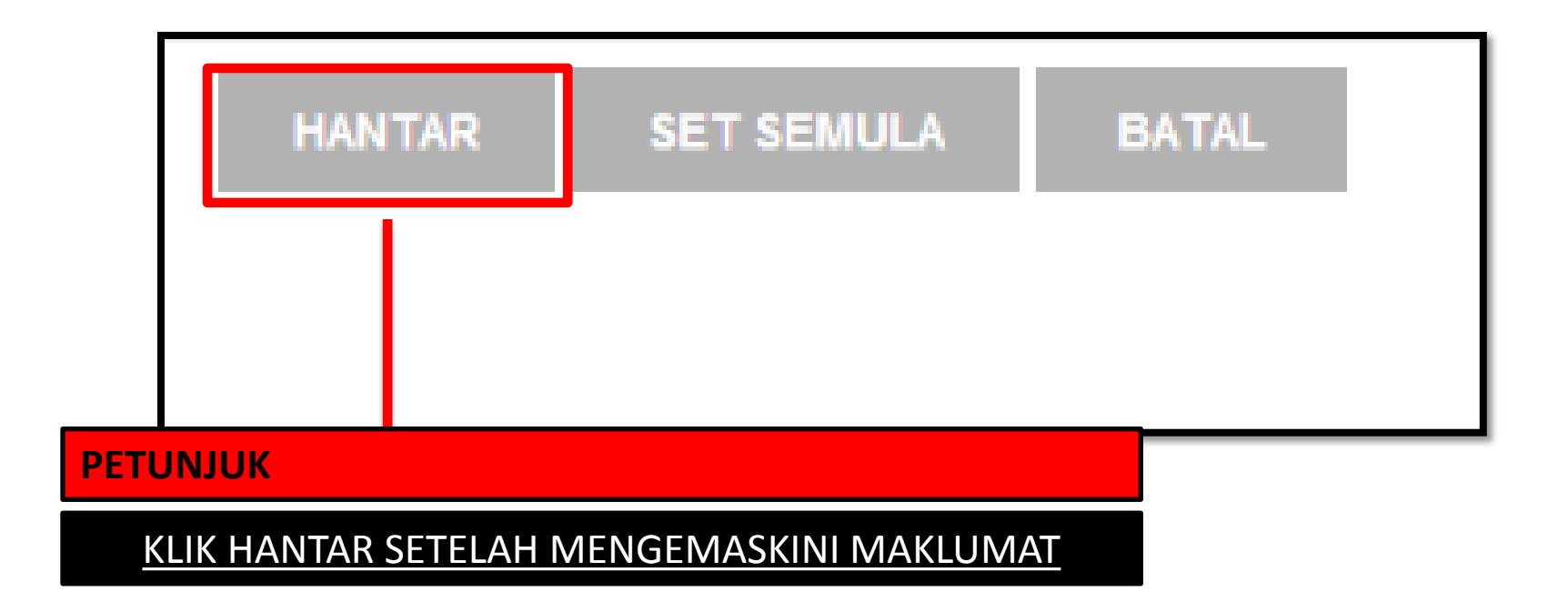